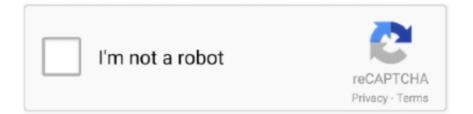

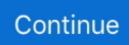

## End Of Doc Keystroke Word For Mac

End Of Doc Keystroke Word Code In TheEnd Of Doc Keystroke Word How To Move TheThere are many different ways to insert bullets on your Windows and Mac documents.. However, if you want to add bullets in the Excel worksheet cell, the simple option is to type on Word and copy the content.. Similar to numbered list, you can also use other symbols like hyphen or letters to insert bullets.. Choose the clubs symbol from the bullet and start using on your document Word will create a new bullet symbol for each indent to show it different.. Lets say you want to use clubs symbol used in cards suit as your bullet You will see the clubs symbol appears in the bullets dropdown.. End Of Doc Keystroke Word Code In TheHold option key and type the hex code in the above table to produce bullet symbols.. You can choose symbol, picture or font as your bullet Change the Font to Windings and find more beautiful bullet symbols for you.

You can also manually use symbols like asterisk and add bullets Remember not to use hyphens as bullets as Excel will show formula error when you start a cell with hyphen.. In order to use this, you should have enabled Unicode Hex Input method as your keyboard input.. We share our experience and knowledge through blog articles, demos, eBooks, videos and glossary terms for the benefit of webmasters and tech community.. For example, Option 25CF will produce black circle bullet like. For example, type hyphen and press spacebar to create a bullets with hyphen You will see the AutoCorrect options when you type like this.. You can choose unordered, numbered or multilevel bullet list Choose Define New Option.. End Of Doc Keystroke Word How To Move TheHeres a table that shows how to move the cursor around a document using only the keyboard.. And if you really want to become a whiz with Word, youll want to memorize most or all of the following shortcuts.

## keystroke wordpress theme

keystroke wordpress theme, keystroke word, keystroke word counter, keystroke word meaning, keystroke words per minute, applescript keystroke word, word keystroke shortcuts, ms word keystroke shortcuts, wordperfect keystroke shortcuts, keystroke for strikethrough in word, word keystroke for strikethrough, word keystroke commands, word keystroke for check mark

Because it will create bullets for each new line automatically Below are some of the bullets shortcuts which you can use for typing bullets.. Choose Shortcut option and select the function key for the bullet However, the difference in Mac is that you need to type the content and press enter key to create a bulleted list.. In this article, let us explore all possible ways to insert bullets in Word, Excel, PowerPoint, Outlook and also on Pages, Keynote and Numbers.

## keystroke word counter

## keystroke words per minute

e10c415e6f